## **SSIS SharePoint Data Destination**

This post shows you how to use Office 365 SharePoint as data destination in SSIS Data Flow. Pre-requisite:

1. You already have basic knowledge on SSIS.

2. You have installed SharePoint SDK to your development

environment https://chanmingman.wordpress.com/2018/10/07/ssis-could-not-load-file-or-assemblymicrosoft-sharepoint-client/

3. SQL Server Data Tool is installed https://chanmingman.wordpress.com/2014/08/02/sql-server-datatool-ssdt/.

4. You have Office 365 SharePoint online.

A lot of people are still looking for a SSIS SharePoint data destination. In this post, I will show you how to create a SSIS SharePoint Destination with the combination of SharePoint SDK and Script Component in SSIS.

1. Create a SSIS project.

2. Drag Data Flow Task to Control Flow page. Double click the Data Flow Task. Drag OLE DB Source. the Northwind database, Products table. You can create a Connect Manager to connect to the database.

3. Drag Script Component to Data Flow page. When Select Script Component Type pops up then select Destination.

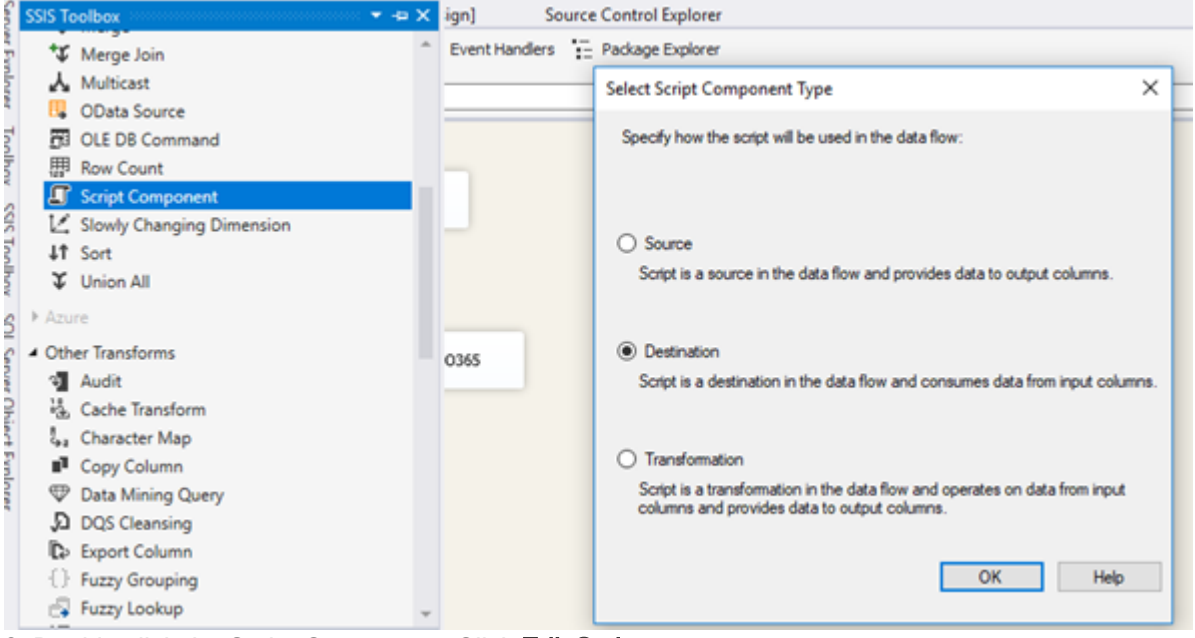

3. Double click the Script Component. Click Edit Script…

4. Replace the Input0\_ProcessInputRow method with the following code. Of course, you need to change the siteUrl, password, and login name.

public override void Input0\_ProcessInputRow(Input0Buffer Row)

```
{
  string siteUrl = "https://chanmm.sharepoint.com/DevSite/&#8221::
   ClientContext clientContext = new ClientContext(siteUrl);
   clientContext.Credentials = SingIn.Login();
   SP.List oList = clientContext.Web.Lists.GetByTitle("NewList");
  ListItemCreationInformation itemCreateInfo = new ListItemCreationInformation();
  ListItem oListItem = oList.AddItem(itemCreateInfo);
   oListItem["Title"] = Row.ProductName;
   oListItem.Update();
   clientContext.ExecuteQuery();
}
7. Create a signIn class (of course you need to replace the username and password).
```
class SignIn {

```
 public static SharePointOnlineCredentials Login()
 {
 string password = "password";
SecureString securePassword = new SecureString();
 foreach (char c in password)
 {
```
securePassword.AppendChar(c);

}

return (new SharePointOnlineCredentials("sharepoint@sharepoint.onmicrosoft.com", securePassword));

}

8. Your final Data Flow Task will look as such.

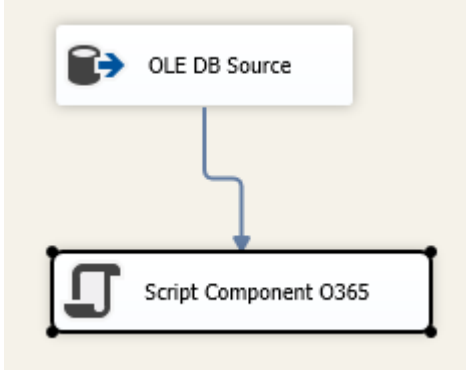